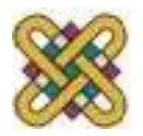

# **Νέες Τεχνολογίες και Καλλιτεχνική Δημιουργία**

**Ενότητα # 3:** Gimp – βασικές λειτουργίες Θαρρενός Μπράτιτσης Παιδαγωγικό Τμήμα Νηπιαγωγών

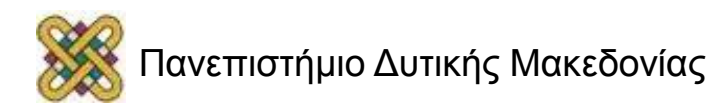

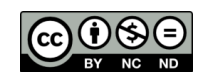

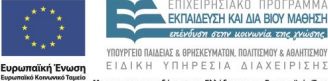

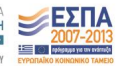

# **Άδειες Χρήσης**

- Το παρόν εκπαιδευτικό υλικό υπόκειται σε άδειες χρήσης Creative Commons.
- Για εκπαιδευτικό υλικό, όπως εικόνες, που υπόκειται σε άλλου τύπου άδειας χρήσης, η άδεια χρήσης αναφέρεται ρητώς.

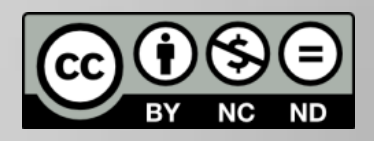

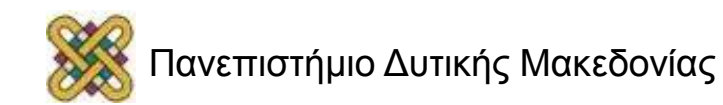

#### Χρηματοδότηση

- Το παρόν εκπαιδευτικό υλικό έχει αναπτυχθεί στα πλαίσια του εκπαιδευτικού έργου του διδάσκοντα.
- Το έργο «**Ανοικτά Ψηφιακά Μαθήματα στο Πανεπιστήμιο Δυτικής Μακεδονίας**» έχει χρηματοδοτήσει μόνο τη αναδιαμόρφωση του εκπαιδευτικού υλικού.
- Το έργο υλοποιείται στο πλαίσιο του Επιχειρησιακού Προγράμματος «Εκπαίδευση και Δια Βίου Μάθηση» και συγχρηματοδοτείται από την Ευρωπαϊκή Ένωση (Ευρωπαϊκό Κοινωνικό Ταμείο) και από εθνικούς πόρους.

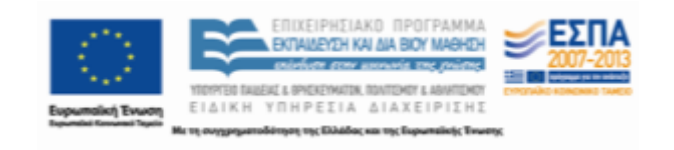

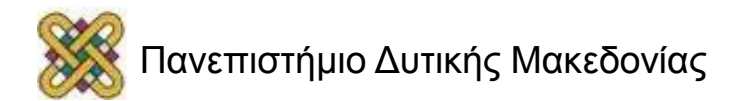

## **Σκοποί ενότητας**

• Στην ενότητα αυτή γίνεται εισαγωγή στο βασικό εργαλείο επεξεργασίας εικόνας, το Gimp. Στόχος της ενότητας είναι η εξοικείωση με το περιβάλλον εργασίας και η γνωριμία με τα βασικά του εργαλεία.

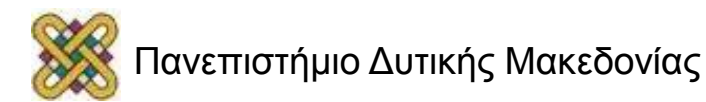

## **Περιεχόμενα ενότητας**

- Gimp αναζήτηση και εγκατάσταση
- Η διεπαφή χρήσης του Gimp
- Εργαλεία σχεδίασης
- Χρώμα προσκηνίου και παρασκηνίου
- Πρόσθετες πληροφορίες

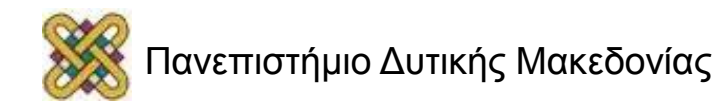

# **Οδηγίες (1 από 4)**

• Το πρότυπο παρουσίασης (template) περιέχει συγκεκριμένες διατάξεις διαφανειών. Προτιμήστε μια από τις 9 προκαθορισμένες διατάξεις.

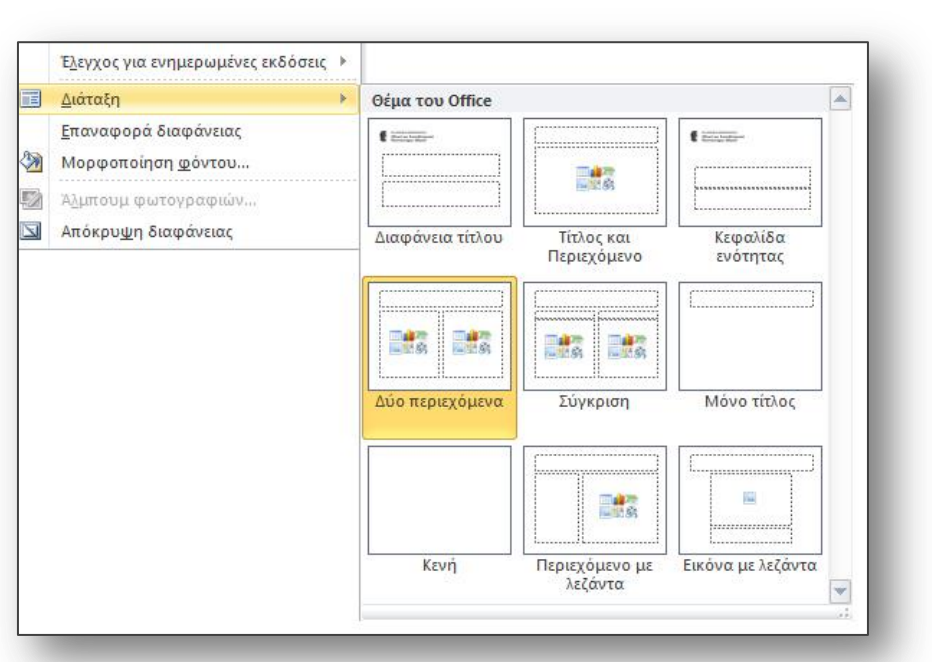

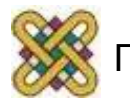

# **Οδηγίες (2 από 4)**

- 2. Κάθε διαφάνεια πρέπει να έχει τίτλο που να είναι μοναδικός.
- 3. Ο τίτλος διαφάνειας είναι **bold** 44pt και δεν πρέπει να ξεπερνάει τις 2 γραμμές. (Στις 2 γραμμές το μέγεθος γραμματοσειράς προσαρμόζεται αυτόματα από το πρόγραμμα σε 40pt).
- 4. Χρησιμοποιήστε τα ορισμένα μεγέθη γραμματοσειρών για το κείμενο: 32pt για το πρώτο επίπεδο, 28pt για το δεύτερο, 24pt για το τρίτο, 22pt για το τέταρτο και 20pt για το πέμπτο. Μη χρησιμοποιείτε προσαρμοσμένο μέγεθος μικρότερο από 20pt.
- 5. Επιλέξτε γραμματοσειρές που είναι εύκολο να διαβαστούν και συναντώνται συχνά στα έγγραφα (π.χ. τύπου Sans Serif), όπως για παράδειγμα οι Arial, Verdana, Tahoma, Calibri.

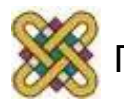

# **Οδηγίες (3 από 4)**

- **6. Μην** αλλοιώνετε τα πλαίσια του τίτλου και του κειμένου ως προς το μέγεθος και τη θέση τους.
- 7. Μη χρησιμοποιείται αλλαγή χρώματος για επισήμανση λέξεων. Συνίσταται η χρήση **bold**.
- 8. Συνίσταται να χρησιμοποιείται **1** σχήμα, γράφημα, εικόνα, φωτογραφία ανά διαφάνεια. Συνίσταται να χρησιμοποιούνται μόνο όσα σχήματα χρειάζονται για να αποδώσουν την απαιτούμενη πληροφορία και όχι για «διακόσμηση».
- 9. Συνίσταται να χρησιμοποιούνται μέχρι 6 bullets ανά διαφάνεια. Διαφάνειες που περιέχουν μεγάλη ποσότητα πληροφορίας καλό είναι να αναλύονται σε επιμέρους διαφάνειες.

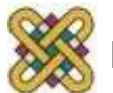

# **Οδηγίες (4 από 4)**

- 10. Μην χρησιμοποιείτε εικόνες πίσω από γράμματα ως φόντο ούτε χρωματιστά πλαίσια. Για πλαίσια προτιμήστε μαύρο περίγραμμα τουλάχιστον 2pt.
- 11. Μην χρησιμοποιείτε σκιά στα γράμματα.
- 12. Μην στοιχίζετε το κείμενο σε πλήρη στοίχιση (justify).
- 13. Οι υπερσυνδέσεις να συνοδεύονται από αντιπροσωπευτικό κείμενο.
- 14. Να είναι ενεργοποιημένος ο αυτόματος ορθογραφικός έλεγχος.
- 15. Κατά την παρουσίαση, η μετάβαση μεταξύ διαφανειών να γίνεται με τον προκαθορισμένο τρόπο (enter, βέλος, κλικ) και χωρίς όριο χρόνου.

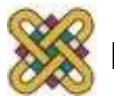

#### **Βασικές Οδηγίες Προσβασιμότητας**

- Όλα τα αντικείμενα (π.χ. εικόνες, φωτογραφίες, σχήματα, γραφικά) πρέπει να συνοδεύονται από εναλλακτικό κείμενο περιγραφής τους.
- Διασφαλίστε ότι η σειρά αυτόματης ανάγνωσης σε κάθε διαφάνεια είναι λογική: η μετατροπή κειμένου σε ομιλία «διαβάζει» τον τίτλο, τα κείμενα και τα εναλλακτικά κείμενα των αντικειμένων με τη σειρά που έχουν εισαχθεί και όχι με τη σειρά που εμφανίζονται στη διαφάνεια.
- Ελέγξτε την ορατότητα για χρήστες με αχρωματοψία.
- Ακολουθείστε τις ειδικές οδηγίες για επιστημονικά σύμβολα, ηχητικά αρχεία και video clips.

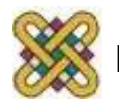

#### Τέλος ενότητας

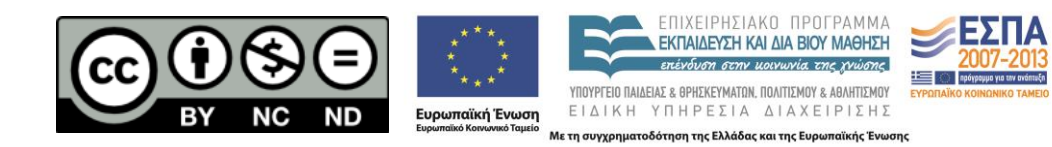

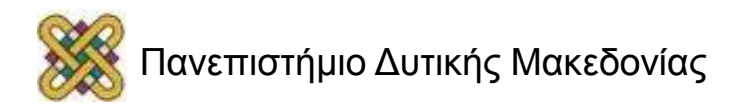

#### Σημείωμα Αναφοράς

• Copyright Πανεπιστήμιο Δυτικής Μακεδονίας, Τμήμα Μηχανικών Πληροφορικής και Τηλεπικοινωνιών, Θαρρενός Μπράτιτσης. «**Νέες Τεχνολογίες και Καλλιτεχνική Δημιουργία**». Έκδοση: 1.0. Κοζάνη 2015. Διαθέσιμο από τη δικτυακή διεύθυνση: <https://eclass.uowm.gr/courses/NURED280/>

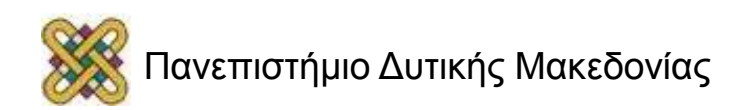

# Σημείωμα Αδειοδότησης

Το παρόν υλικό διατίθεται με τους όρους της άδειας χρήσης Creative Commons Αναφορά, Όχι Παράγωγα Έργα Μη Εμπορική Χρήση 4.0 [1] ή μεταγενέστερη, Διεθνής Έκδοση. Εξαιρούνται τα αυτοτελή έργα τρίτων π.χ. φωτογραφίες, διαγράμματα κ.λ.π., τα οποία εμπεριέχονται σε αυτό και τα οποία αναφέρονται μαζί με τους όρους χρήσης τους στο «Σημείωμα Χρήσης Έργων Τρίτων».

[1] [h t t](http://creativecommons.org/licenses/by-nc-nd/4.0/) [p ://creativecommons.org/licenses/by-nc-nd/4.0/](http://creativecommons.org/licenses/by-nc-nd/4.0/)

Ως Μη Εμπορική ορίζεται η χρήση:

- που δεν περιλαμβάνει άμεσο ή έμμεσο οικονομικό όφελος από την χρήση του έργου για το διανομέα του έργου και αδειοδόχο
- που δεν περιλαμβάνει οικονομική συναλλαγή ως προϋπόθεση για τη χρήση ή πρόσβαση στο έργο
- που δεν προσπορίζει στο διανομέα του έργου και αδειοδόχο έμμεσο οικονομικό

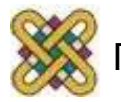

# Διατήρηση Σημειωμάτων

Οποιαδήποτε αναπαραγωγή ή διασκευή του υλικού θα πρέπει να συμπεριλαμβάνει:

- το Σημείωμα Αναφοράς
- το Σημείωμα Αδειοδότησης
- τη δήλωση Διατήρησης Σημειωμάτων
- το Σημείωμα Χρήσης Έργων Τρίτων (εφόσον υπάρχει)

#### μαζί με τους συνοδευόμενους υπερσυνδέσμους.

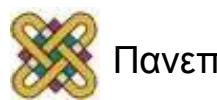